# **2 TP N<sup>o</sup> 2**

## **Exercice 2.1 (Tracé d'un triangle équilatéral)**

**1.** Ouvrir le script tortue2.py et le compléter en saisissant ce qui est en dessous.

```
def te(cote):
forward(cote)
left(120)
forward(cote)
left(120)
forward(cote)
left(120)
```
**2.** Cliquer sur le triangle vert pour exécuter le script, puis, dans la console, saisir te(50), et valider.

On voit alors un triangle équilatéral de côté 50.

- **3.** Fermer la fenêtre de la figure en saississant dans la console : bye()
- **4.** Dans la console, modifier la commande te(...), pour obtenir un triangle équilatéral de côté 100.

## **Exercice 2.2 (Trois triangles équilatéraux (1))**

Dans le même script tortue2.py, sauter une ligne, et saisir ceci : def dessin2():

Compléter ensuite par des instructions pour que la tortue trace la figure cicontre.

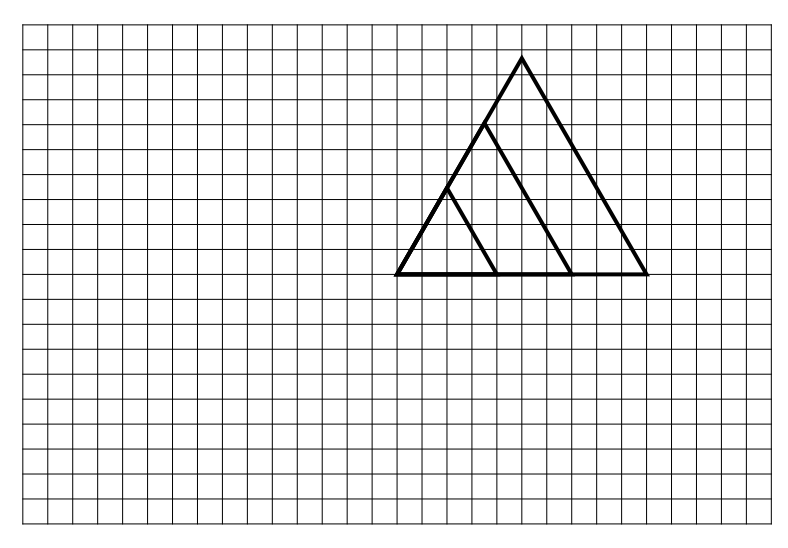

## **Exercice 2.3 (Trois triangles équilatéraux (2))**

Dans le même script tortue2.py, sauter une ligne, et saisir ceci :

def dessin3():

Compléter ensuite par des instructions pour que la tortue trace la figure cicontre.

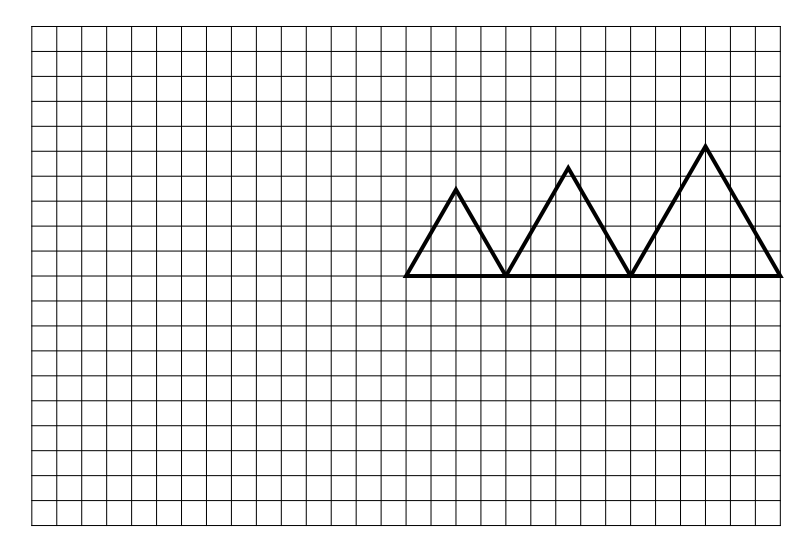

## **Exercice 2.4 (Trois triangles équilatéraux (3))**

Dans le même script tortue2.py, sauter une ligne, et saisir ceci : def dessin4():

Compléter ensuite par des instructions pour que la tortue trace la figure cicontre.

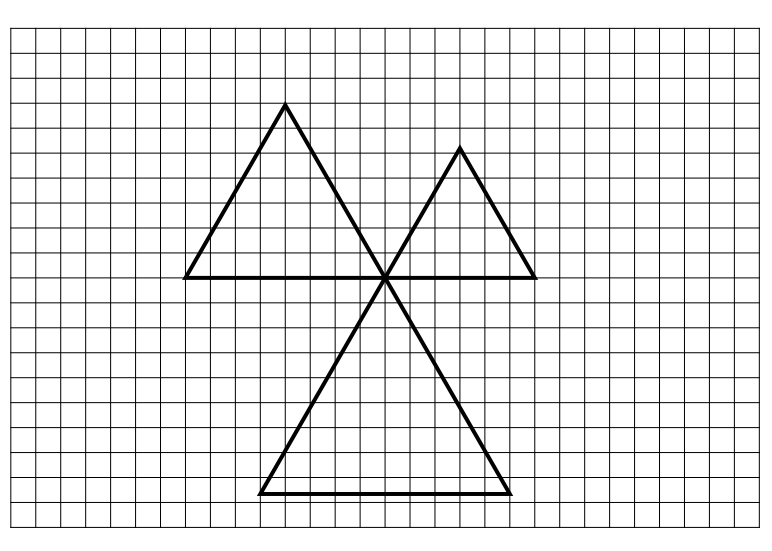

## **Exercice 2.5 (Un carré de côté variable)**

Dans l'exercice 2.1, la fonction te permettait de tracer un triangle équilatéral de côté variable. Ce côté variable était nommé cote.

- **1.** Dans le même script tortue2.py, sauter une ligne, et créer une fonction carre qui trace un carré de côté variable.
- **2.** Tester cette fonction dans la console en saisissant carre(100) qui devrait normalement tracer un carré de côté 100.

#### **Exercice 2.6 (Trois carrés)**

Dans le même script tortue2.py, sauter une ligne, et saisir ceci : def dessin5():

Compléter ensuite par des instructions pour que la tortue trace la figure cicontre.

Le gros point noir indique le point de départ de la tortue.

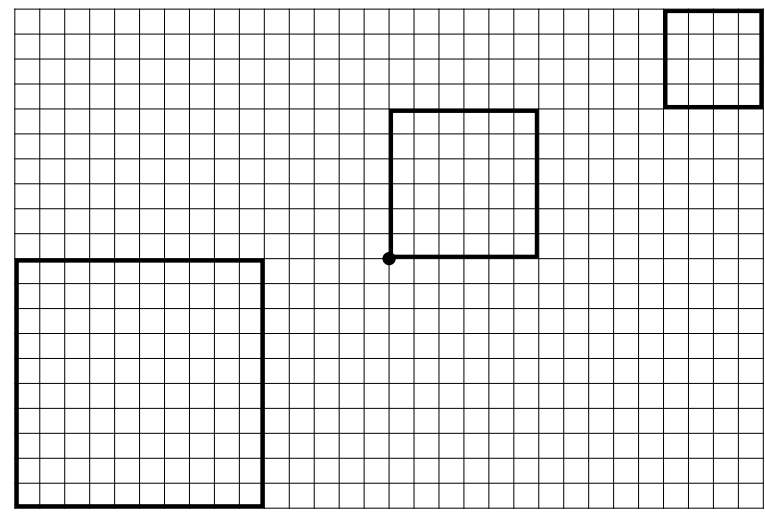